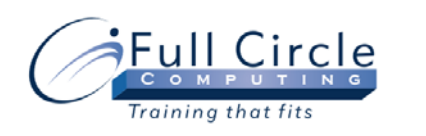

# **CAPTIVATE 5**

**INTRODUCTION (2 DAY COURSE)** 

**[View Schedule](http://www.fullcirclecomputing.com/Schedules/Schedule-Web-Design.html) [Register Now](http://www.fullcirclecomputing.com/registration.html)**

#### **Exploring the Adobe Captivate Environment**

- Exploring the Captivate Interface
- Using the Preferences Dialog Box
- Exploring the Different Views
- Customizing the Captivate Interface

# **Creating a Project**

- Recording a Project
- Creating Demonstrations or Simulations
- Using the Recording Window
- New Project Dialog Box Settings
- Previewing Project Options
- Modifying a Project
- Changing Text Captions
- Formatting Highlight Boxes
- Inserting Images
- Inserting Animations

# **Updating a Project**

- Inserting Additional Slides
- Importing Slides from PowerPoint
- **Inserting Objects**
- Inserting Click Boxes & Buttons
- **Using Rollover Captions**
- Recording Audio
- Modifying Audio

# **Adding Quizzes**

- Inserting Question Slides
- Importing a Question for a Project
- Testing a Quiz
- Creating a Question Pool
- Moving a Question to a Pool
- Creating a Random Question Slide
- Evaluating User Performance

# **Publishing a Project**

- Preparing to Publish Projects
- Using the Spell Checker
- Using Find and Replace
- **Setting Project Preferences**
- Publishing Projects

# **Organizing Projects**

- Creating Aggregator Projects
- Publishing Aggregator Projects